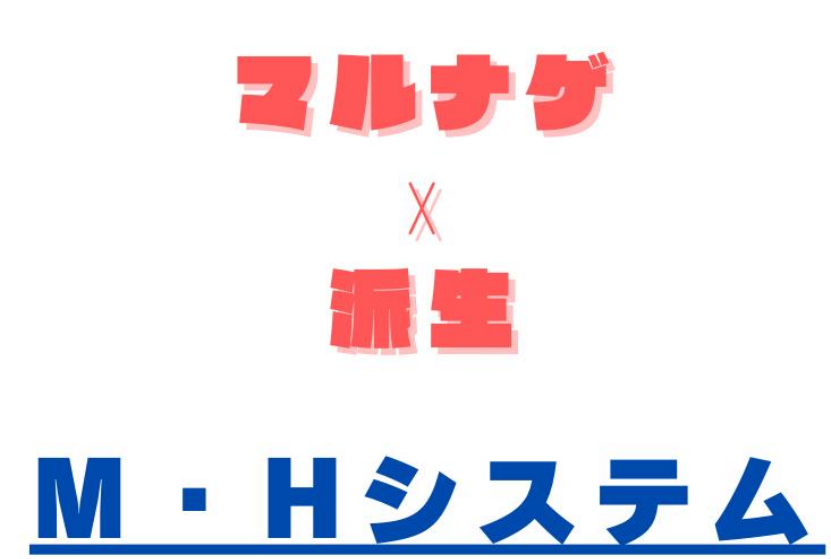

# \*\* マルナゲ 活用編

PROPOSER 脱・年金せどら @ふねぞう

#### ■推奨環境■

このレポート上に書かれている URL はクリックできます。できない場合は最新の Adobe Reader を無料でダウンロードしてください。

<http://www.adobe.co.jp/products/acrobat/readstep2.html>

#### <span id="page-1-0"></span>**■著作権について■**

このレポートは著作権法で保護されている著作物です。下記の点にご注意戴きご利用下さ  $\mathsf{L}\mathsf{L}$ 

このレポートの著作権は脱・年金せどらー@ふねぞうに属します。

著作権者の許可なく、このレポートの全部又は一部をいかなる手段においても複製、転載、 流用、転売等することを禁じます。このレポートの開封をもって下記の事項に同意したものと みなします。

このレポートは秘匿性が高いものであるため、著作権者の許可なく、この商材の全部又は 一部をいかなる手段においても複製、転載、流用、転売等することを禁じます。

著作権等違反の行為を行った時、その他不法行為に該当する行為を行った時は、関係法規 に基づき損害賠償請求を行う等、民事・刑事を問わず法的手段による解決を行う場合があり ます。

このレポートに書かれた情報は、作成時点での著者の見解等です。著者は事前許可を得ず に誤りの訂正、情報の最新化、見解の変更等を行う権利を有します。

このレポートの作成には万全を期しておりますが、万一誤り、不正確な情報等がありまして も、著者・パートナー等の業務提携者は、一切の責任負わないことをご了承願います。

このレポートのご利用は自己責任でお願いします。このレポートの利用することにより生じ たいかなる結果につきましても、著者・パートナー等の業務提携者は、一切の責任を負わない ことをご了承願います。

### M·Hシステム

#### 目次

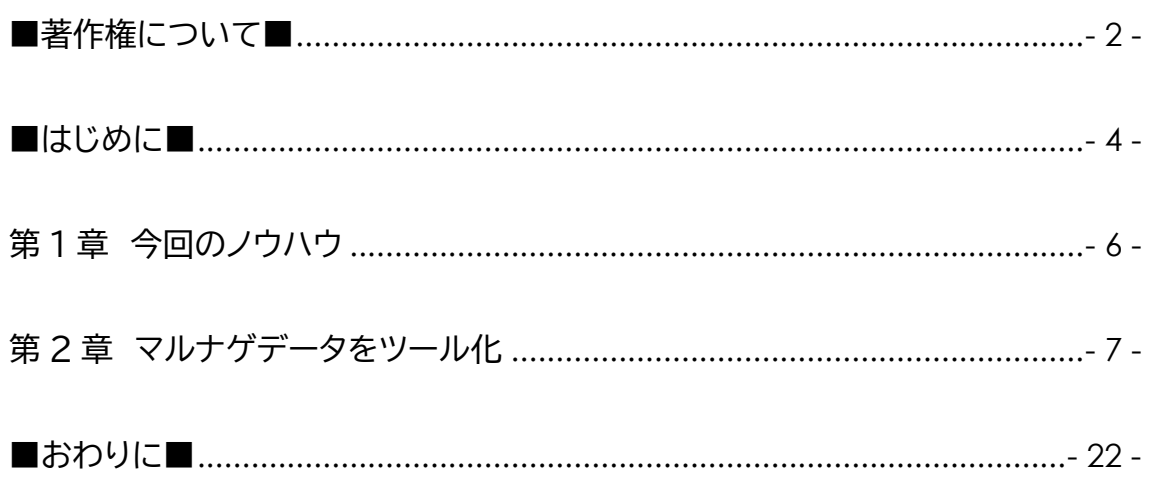

M・H システム

<span id="page-3-0"></span>**■はじめに■**

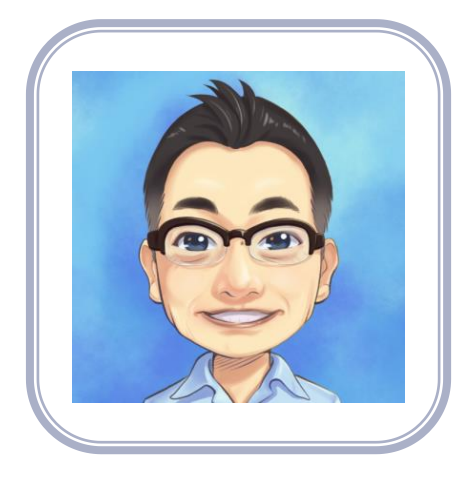

こんにちは。 脱・年金せどらー 『ふねぞう』 と申します。 この度は、ふねぞう限定特典をダウンロ ードしていただき

誠にありがとうございます。

≪自己紹介≫

2016 年よりせどりを始め、今では完全在宅の電脳せどりで 安定的に収入を得ることができました。

時間のないサラリーマンや家事育児で忙しい方に

・短時間で

・効率的に

・労働に頼らないリサーチ

をご提供できるよう日々研究を重ねて現在に至ります。

また一方、電脳せどりを実践しながら独自の【電脳ツール】を 開発しております。

電脳せどらーという枠を超越した

【電脳ツール開発者の視点】。

これを活かし、超実践的なリサーチ方法とノウハウを 皆様にご提供してまいります。

今回は自動巡回データ抽出システム

「マルナゲ」

を有効に活用するノウハウを解説します。

是非、最後までお読みいただければ幸いです。

### **第 1 章 今回のノウハウ**

<span id="page-5-0"></span>今回のノウハウは自動巡回データ抽出システム

「マルナゲ」が抽出した利益商品から

更に利益商品を見つけ出したり、有望な仕入先を開拓 していきます。

そのプロセスをツール化するノウハウ

【M・H システム】です。

次章で詳しく解説していきます。

### **第 2 章 マルナゲデータをツール化**

### <span id="page-6-0"></span>マルナゲにログインします。

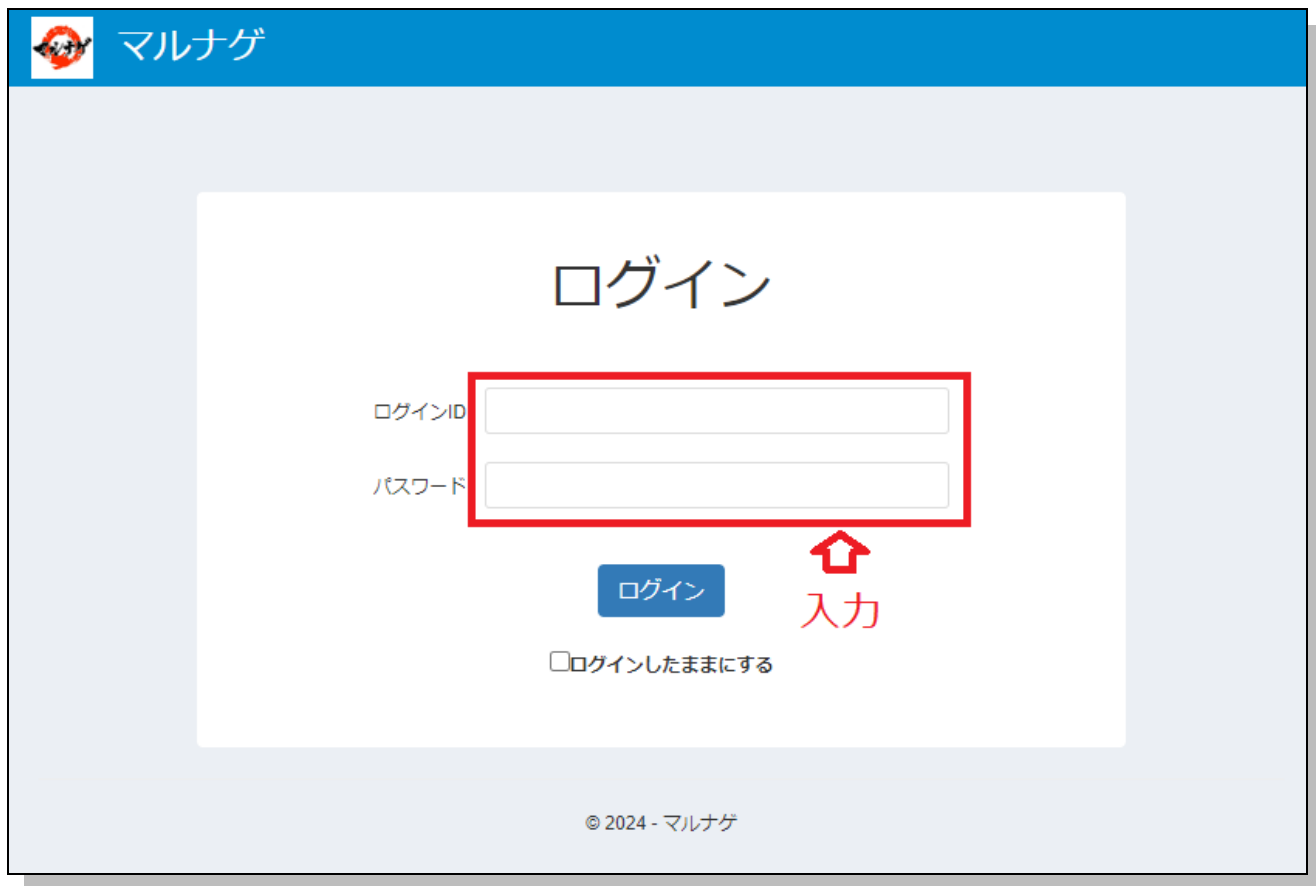

### 商品一覧 1 又は商品一覧を表示させた後、

### ・商品データ出力(CSV)

### 又は

### ・過去データ出力(CSV)

### をクリックしてデータをダウンロードします。

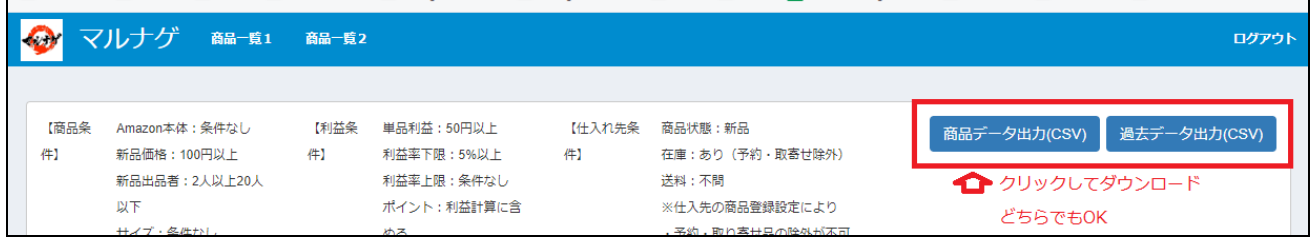

### ダウンロードしたデータを開きます。

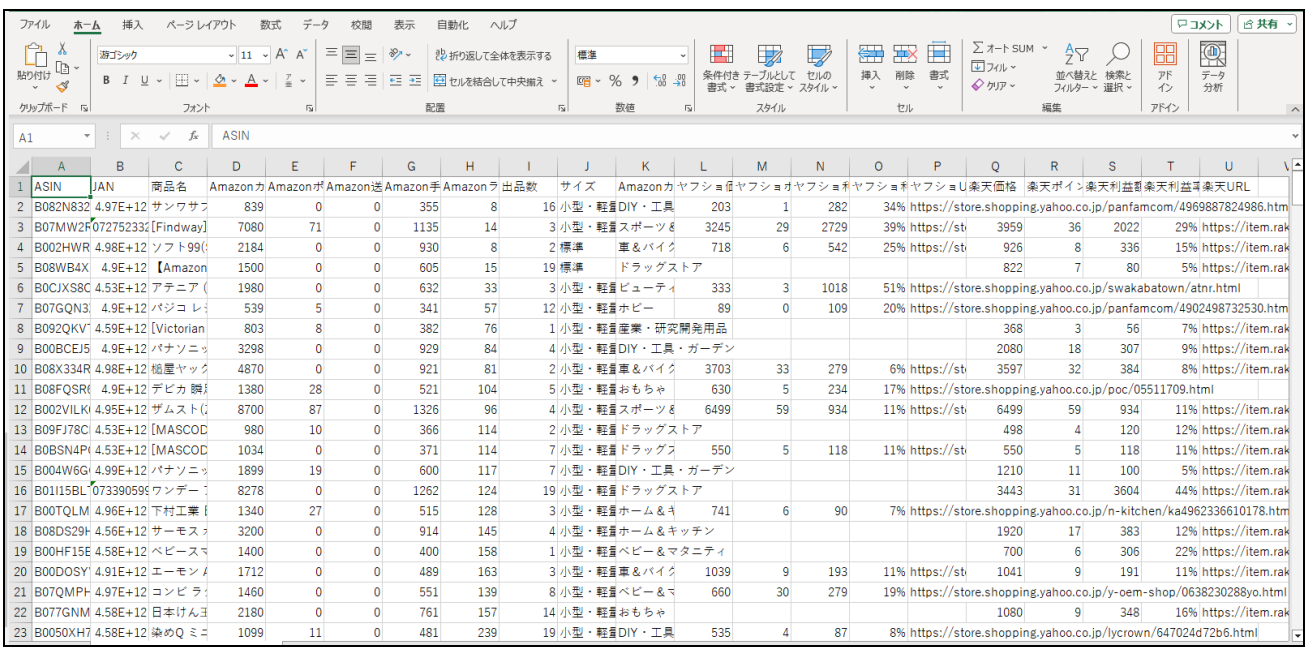

### A,B 列を選択した状態で数値に設定します。

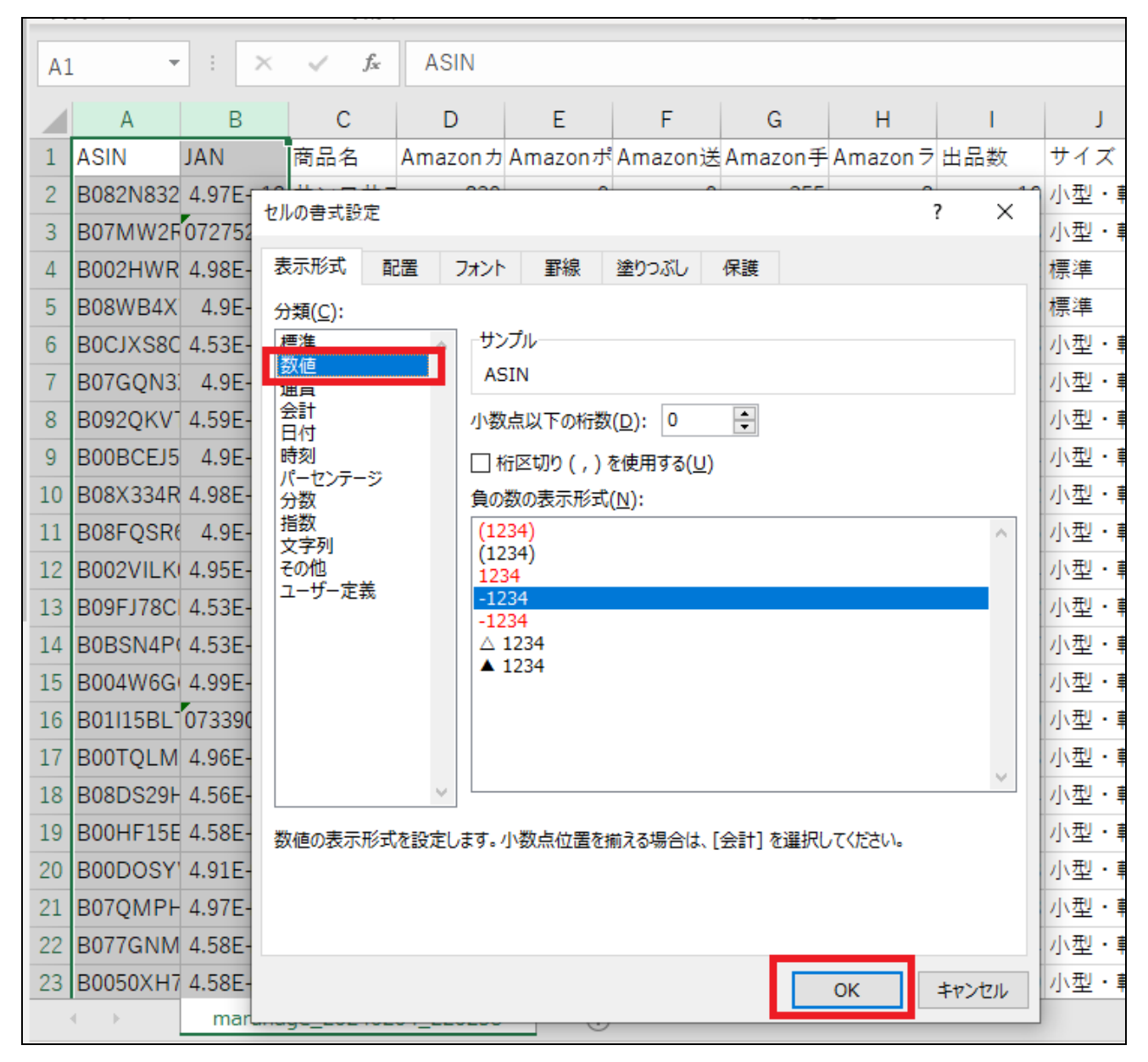

### 1列をフィルター表示しておきます。

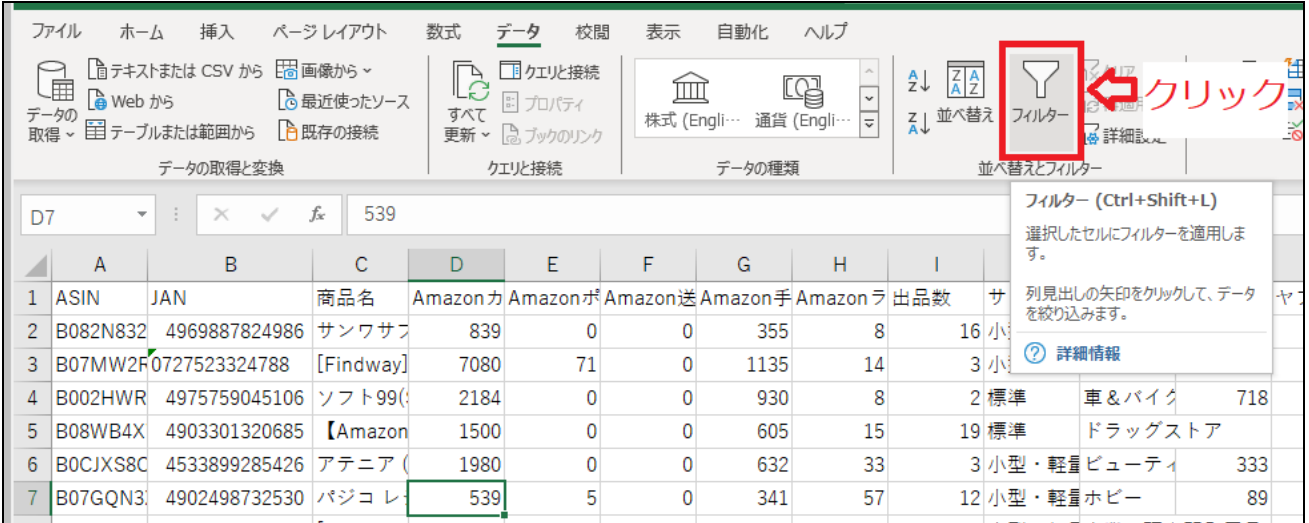

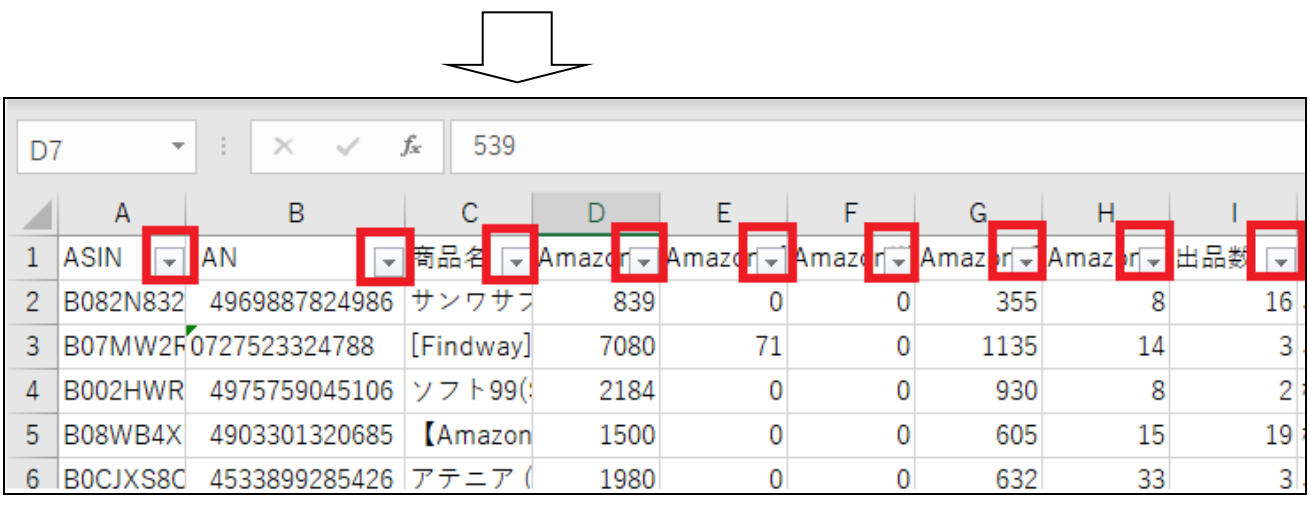

## 1 行と 2 行をクリックして選択し、右クリックで画像の ように表示させ、行を挿入します。(2 行挿入)

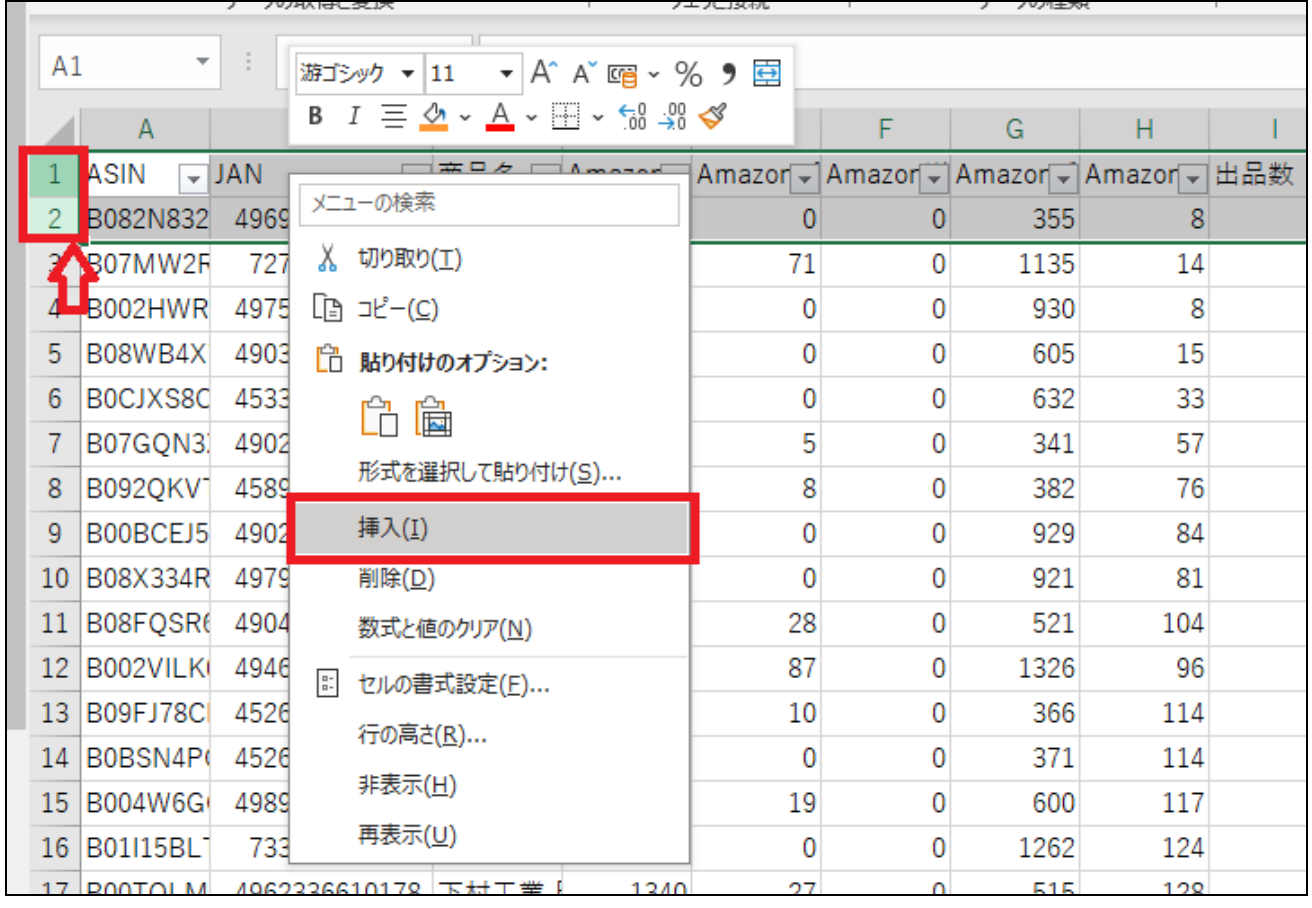

## C 列をクリックして選択し、右クリックで画像のように 表示させ、列を挿入します。(1 列挿入)

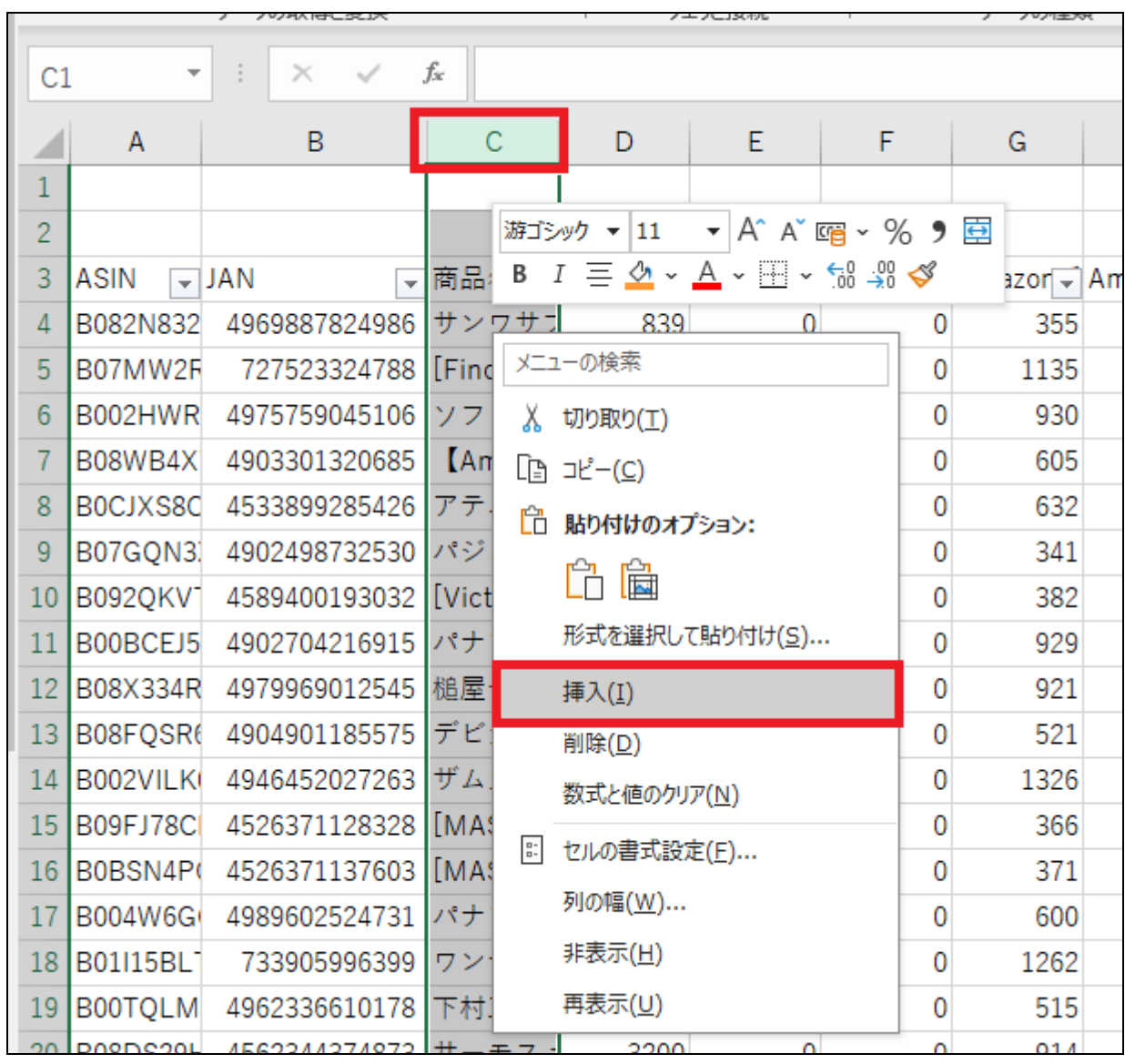

## C 列 1 行に「最安値ドットコムリンク」と

わかりやすいように名前を記入しておきます。

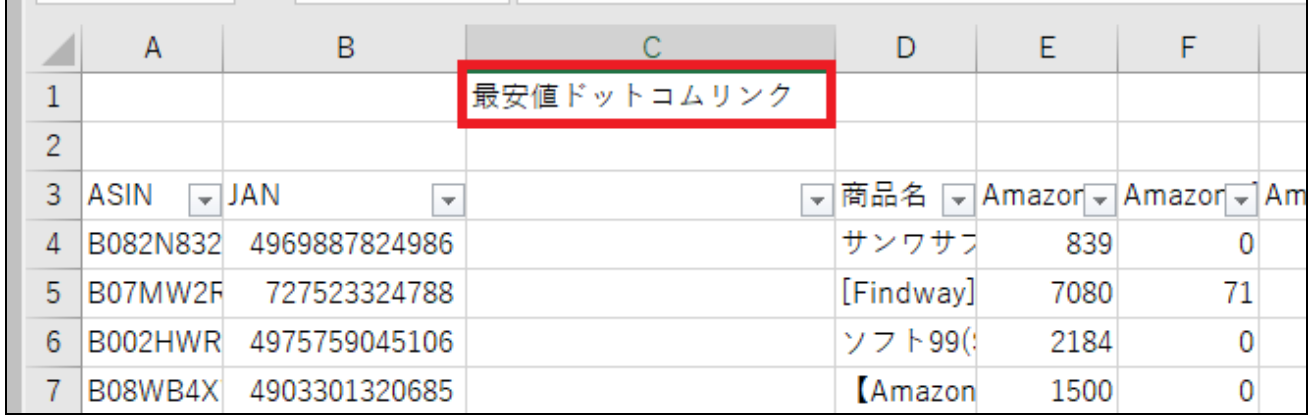

### 以下のセルに URL を記入

### 【C 列 2 行】

## https://www.saiyasune.com/sc.php?sik=& ik\_kw=

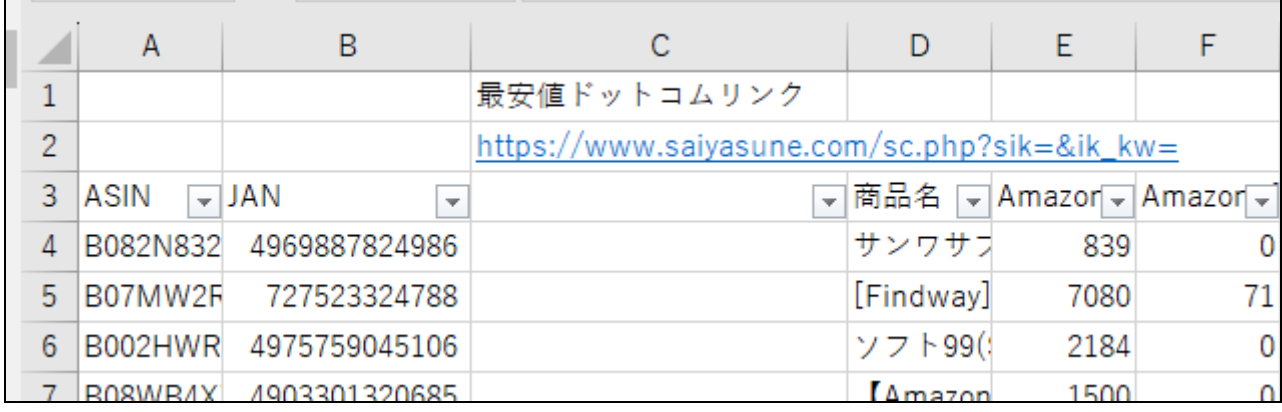

次に商品 JAN を最安値ドットコムに反映させていく設 定です。

### ※コピー&ペーストしてください

### 【C 列 4 行】

### =HYPERLINK(CONCATENATE(C\$2,B4))

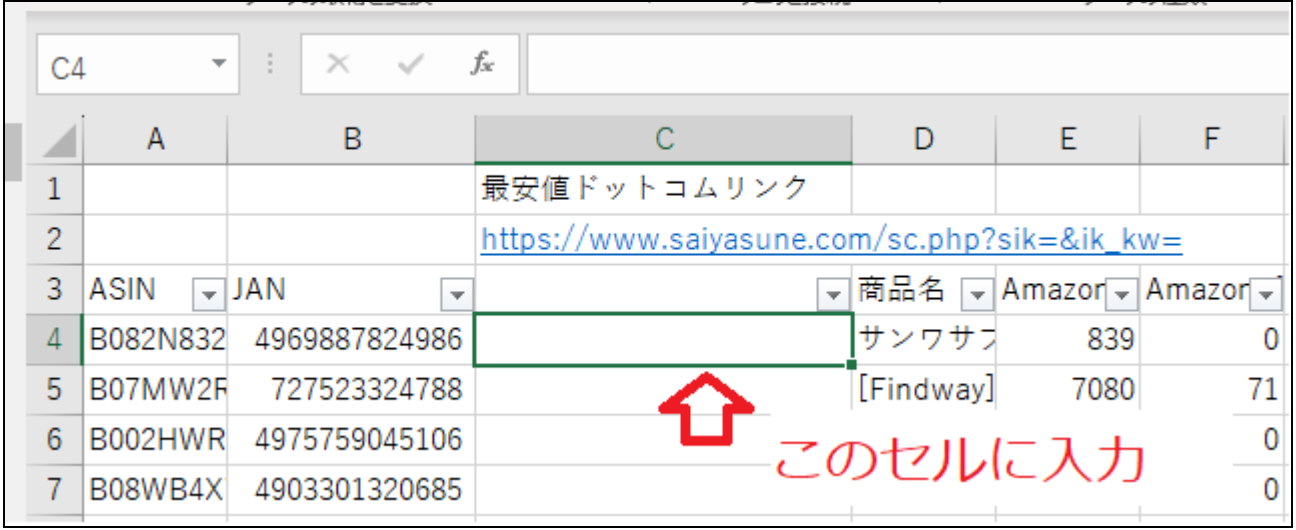

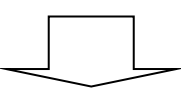

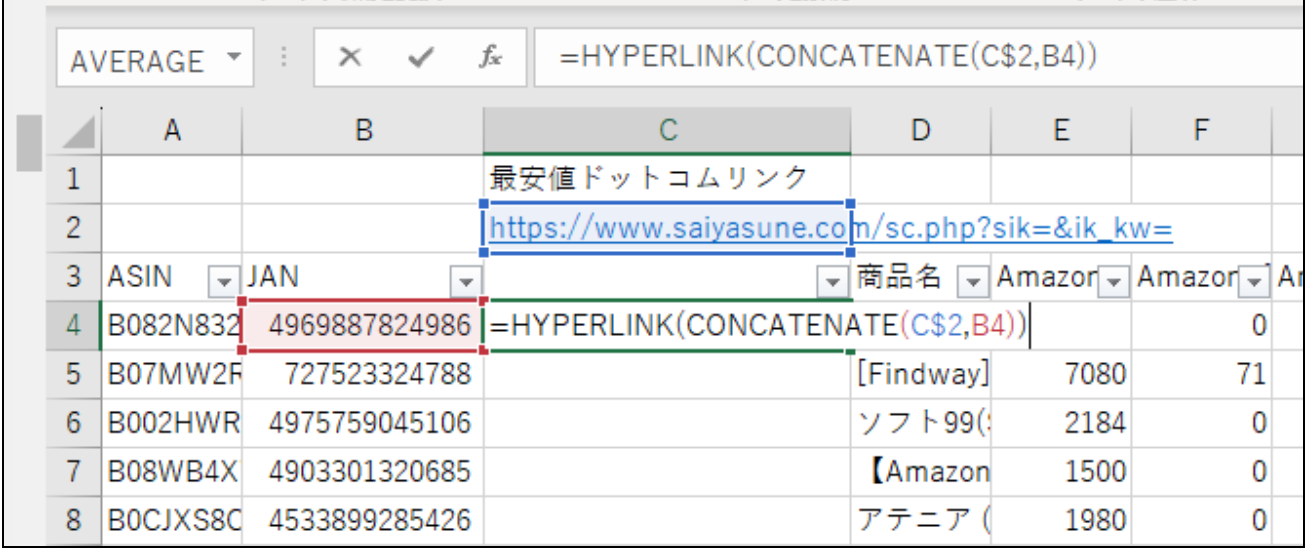

### このように JAN が反映されました。

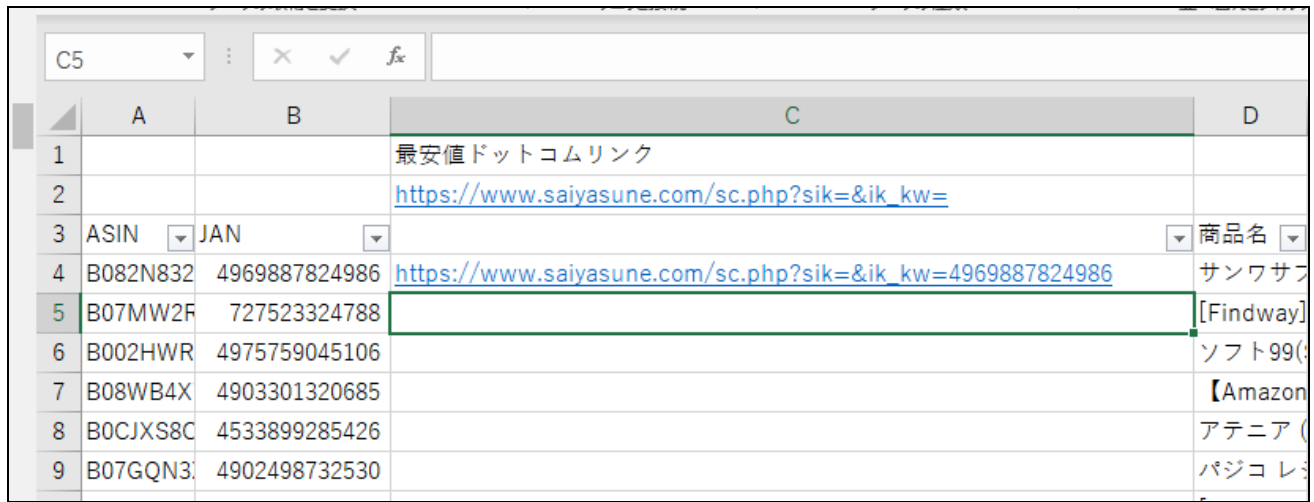

### 次に C 列 4 行を選択し、カーソルをセルの交点に合わ

### せると「+」に変わります。

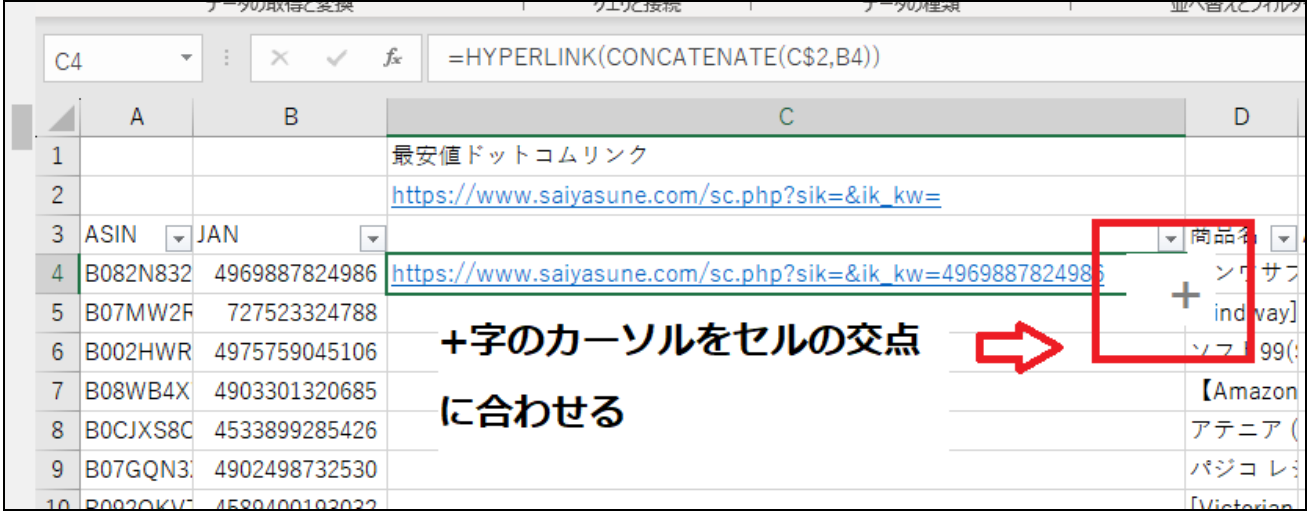

## その状態でダブルクリックすると下の行まで数式がコ ピーされていきます。

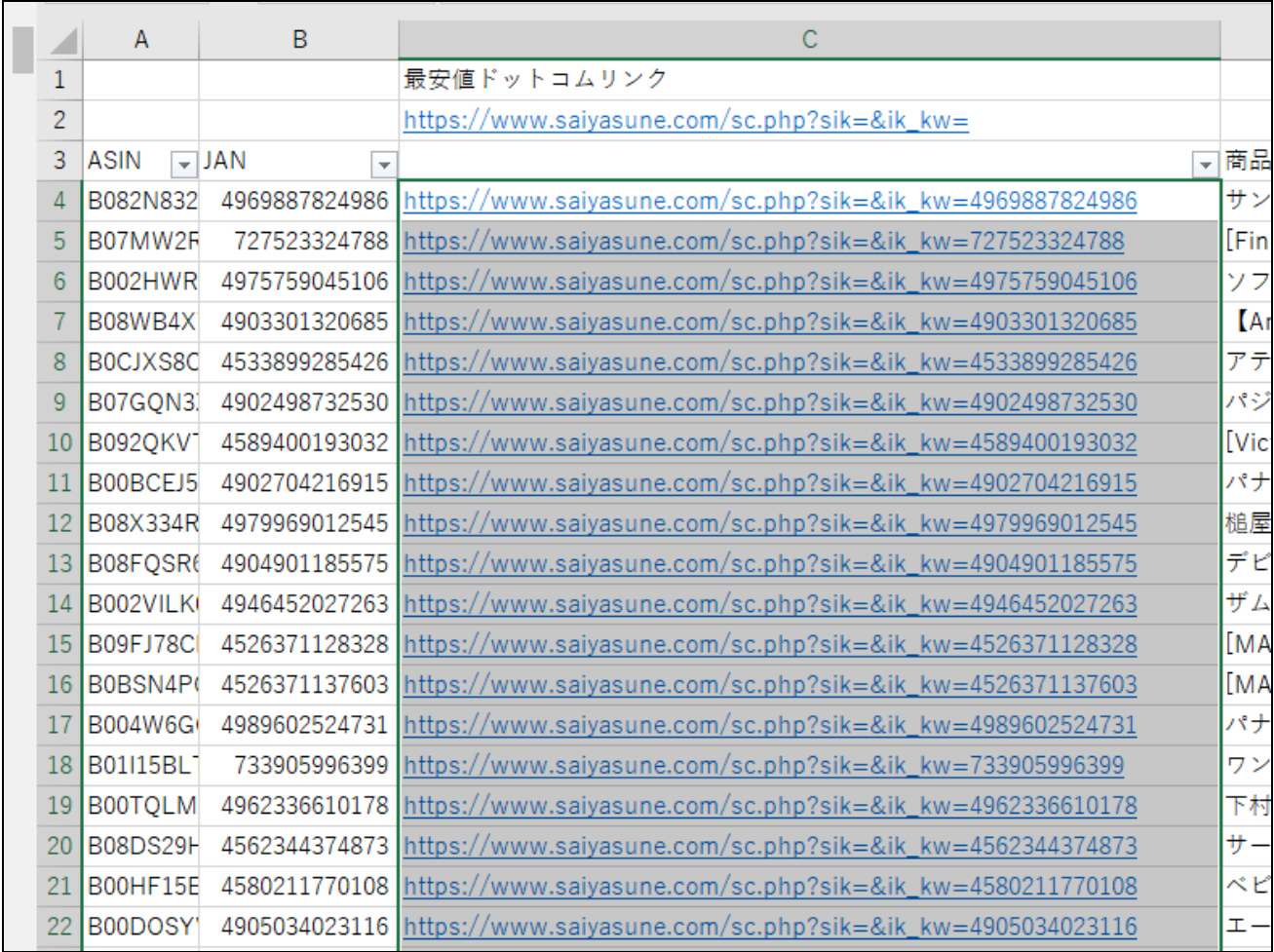

## 青く反転したリンクをクリックすると最安値.com に飛 びます。

## 次ページの飛んだ先の画像の例を元に説明していきま す。

### ※(例)

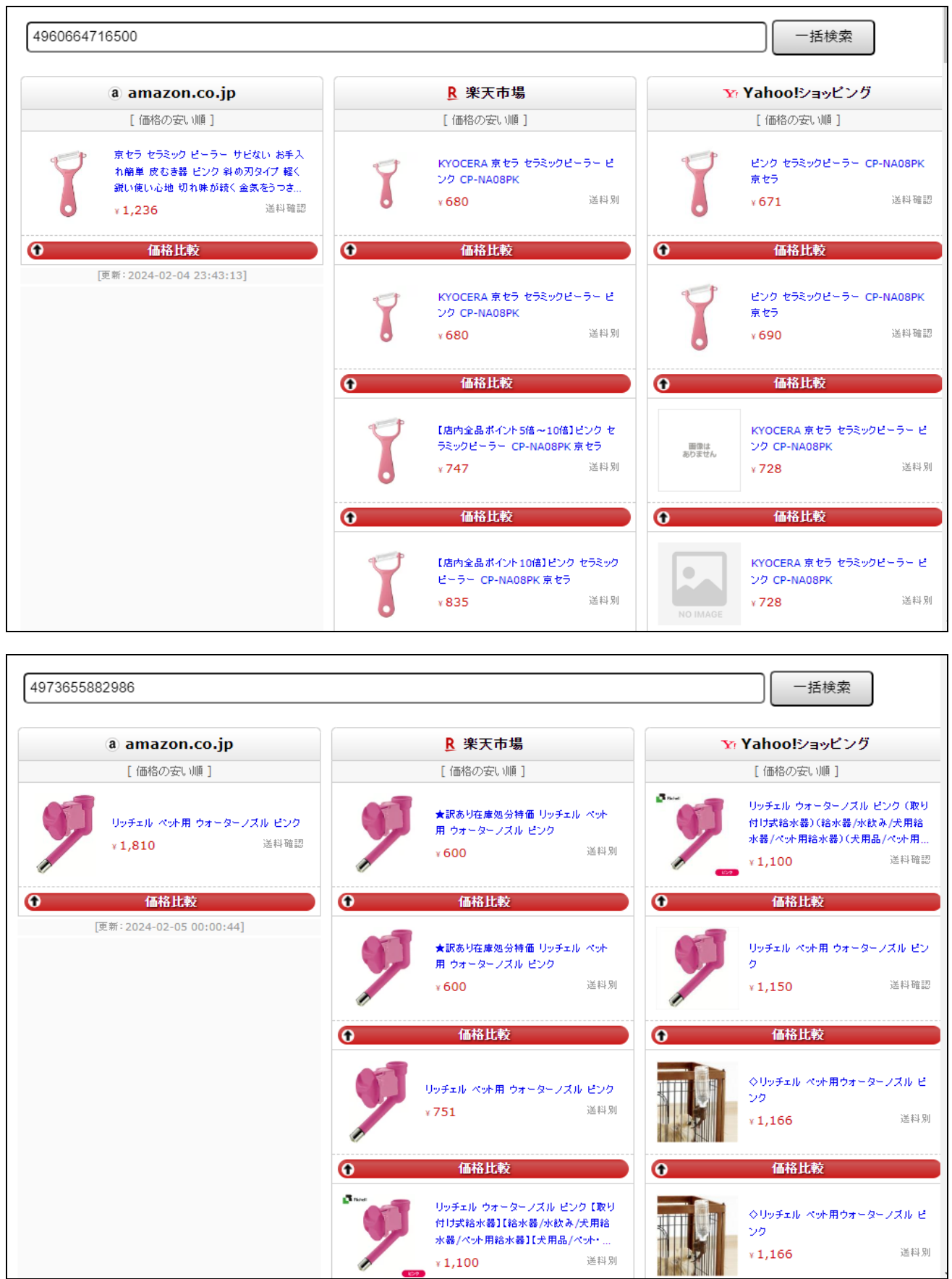

画像を見て分かるように最安値のストアの他に 2 番手 3番手のストアもあるのでそちらも仕入れ候補になる可 能性が高いです。

個数制限のある商品などは分散して仕入れることで複 数仕入れることが可能です。

またヤフーショッピングではもっと便利な機能がある のでそちらを説明していきます。

## まず最安値のストアのページに行き、「他ストアでの取 り扱い」から「一覧を見る」をクリックします。

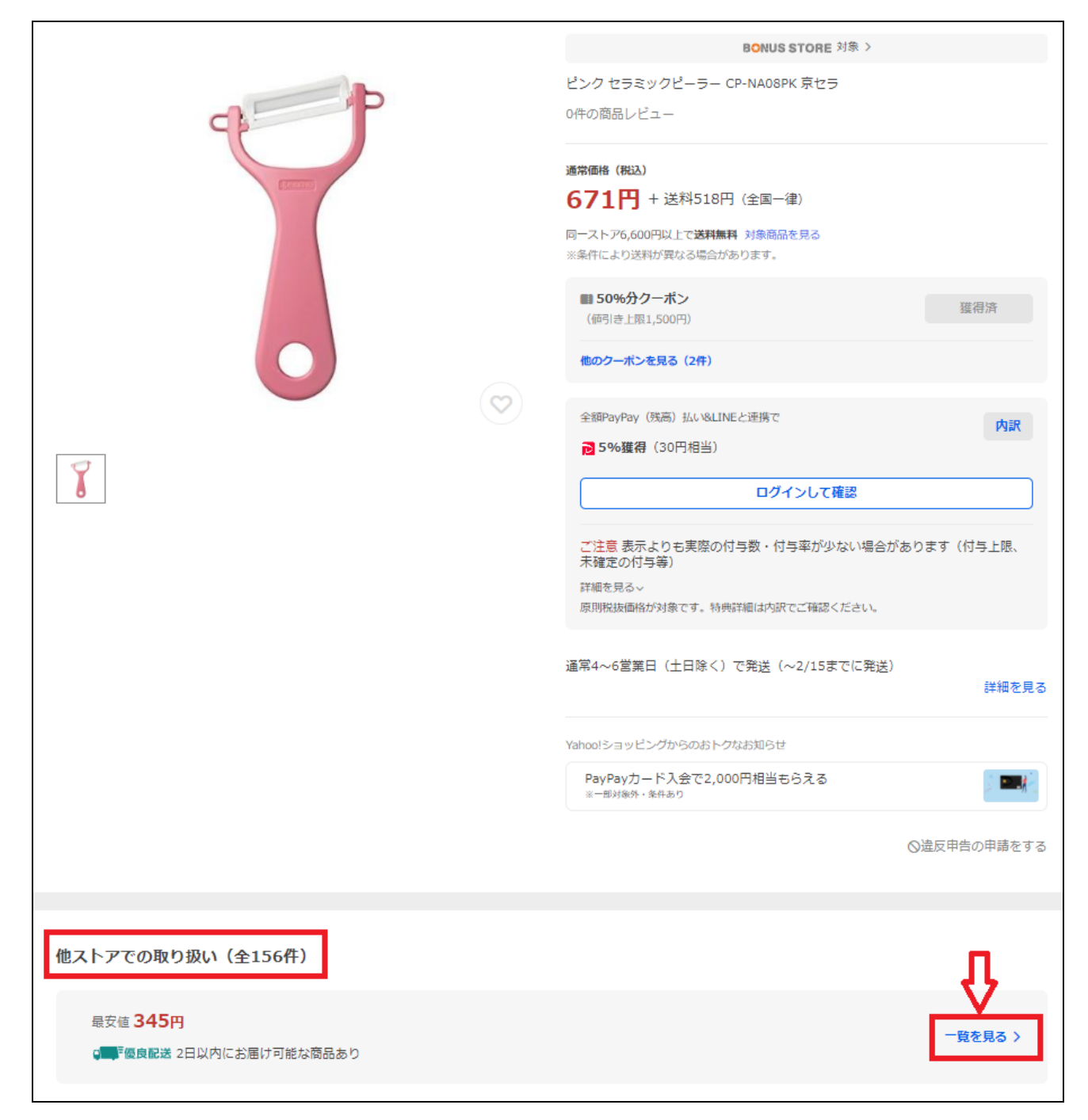

## 単品仕入れだと送料が利益を圧迫するので複数仕入 れできる可能性を探っていきます。

ページに飛んだら絞り込みを「商品価格」にします。

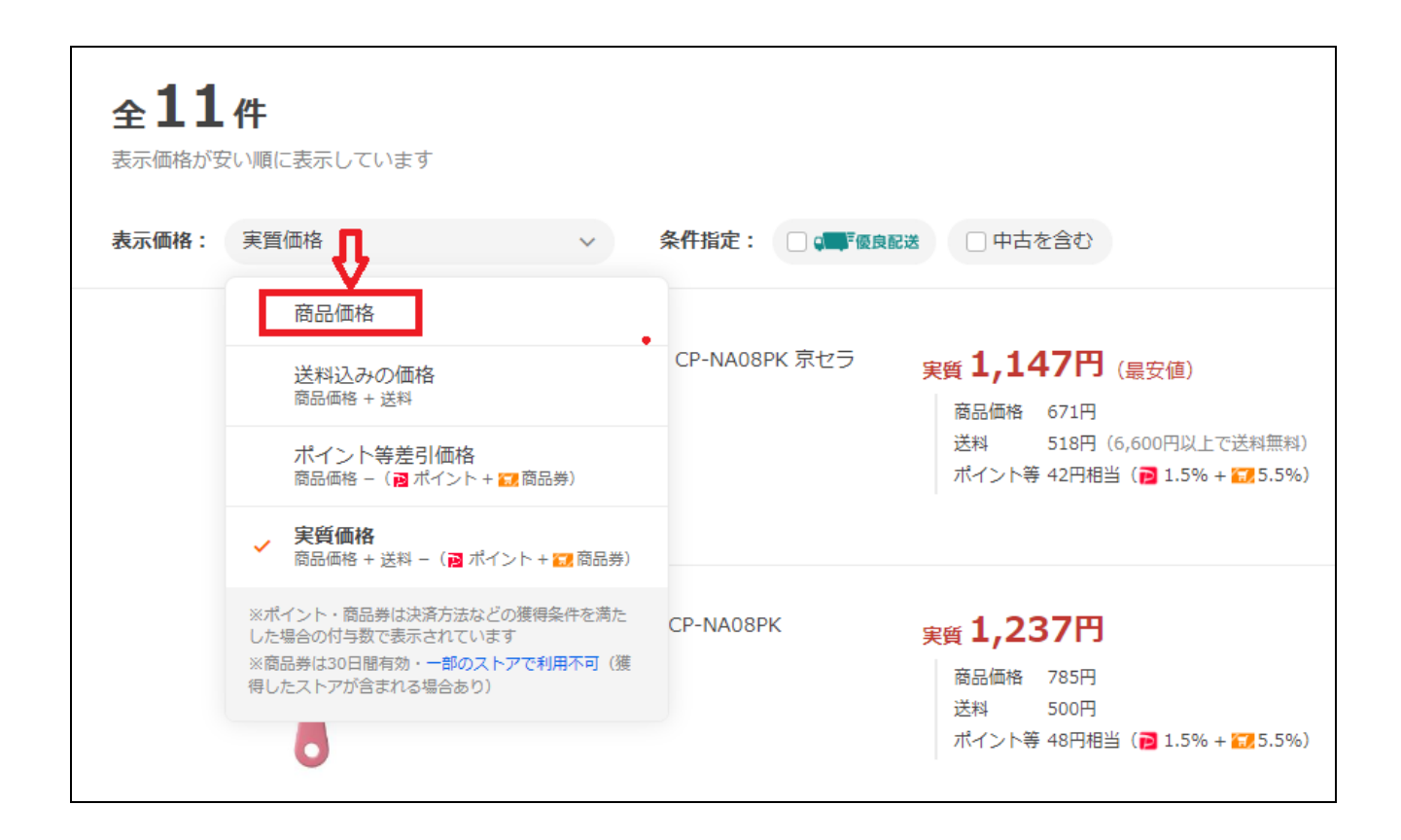

### このように商品価格が安い順に並び替えされます。

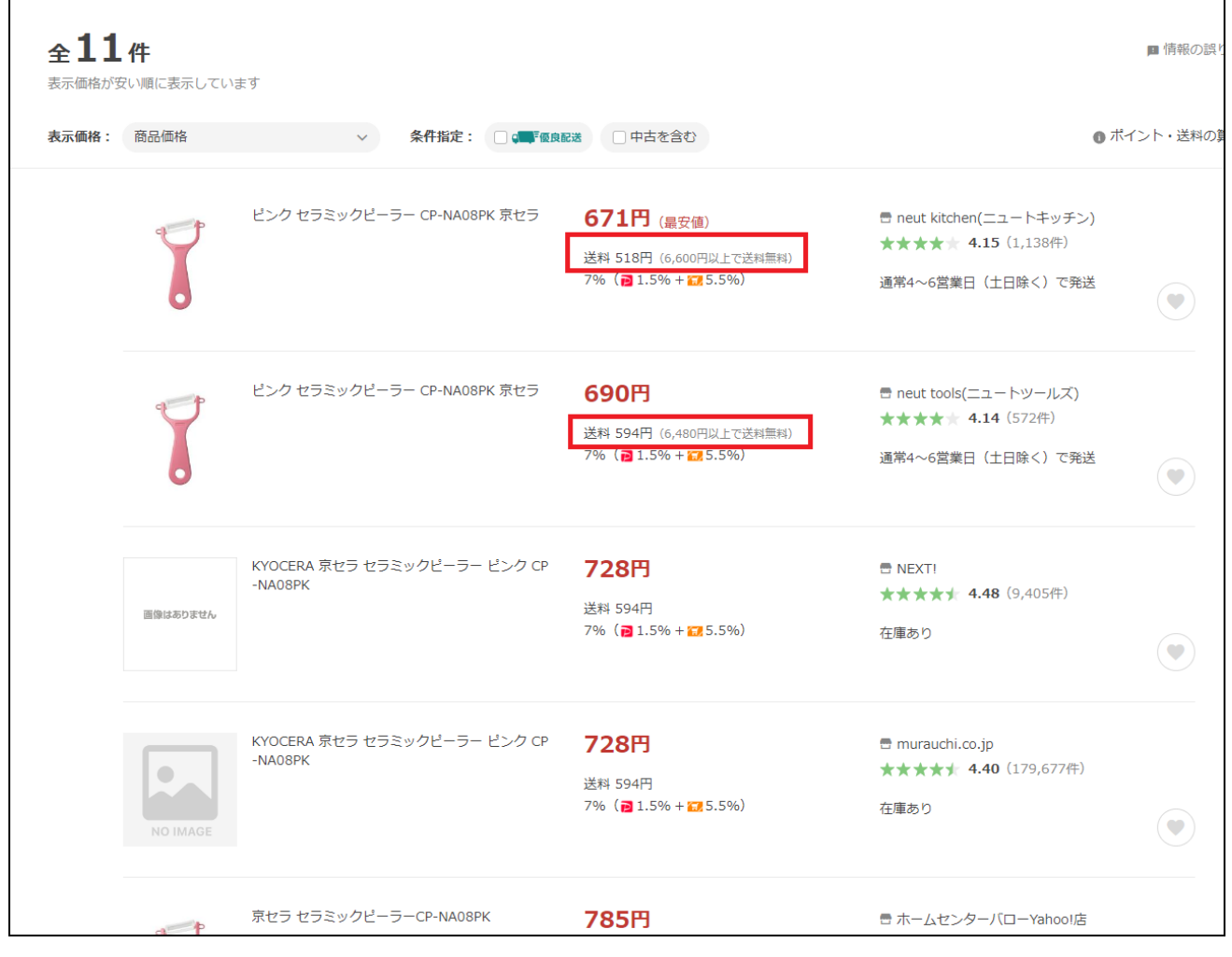

## ここから条件付き送料無料と Keepa での回転率を考 慮して仕入れ数を判断していきます。

#### <span id="page-21-0"></span>**■おわりに■**

いかがだったでしょうか。

マルナゲが抽出した利益商品データを使い、他のストア に派生して仕入れが可能だということがお分かりにな ったと思います。

せっかくダウンロードしたデータもどう活用していいの か?そのままでは分からないものです。

今回のノウハウではこのデータを使いやすくカスタマイ ズしてツール化する方法をお伝えしました。

この方法でリサーチを効率化することにより、

「商品の縦積み仕入れ⇒売上の増加」

がより確実なものとなります。

しかしながら、

マルナゲを起点としたリサーチはそこで終わらせると 非常にもったいないことになります。

M・H システムで価格差がある仕入先を見つけた、とい うことは【格安什入先】を見つけた、ということです。

この【格安仕入先】を更に開拓することによって、安定 した売上が期待できます。

今回のノウハウを活用しすれば【格安仕入先】を複数見 つけることが可能でしょう。

そこから更に

もっと楽に、効率的に、売上を伸ばしたい、

そんな時には

・圧倒的なリサーチ量

・質の良いリサーチ

が必要になってきます。

そのステージに上がったら、

ヤフマル Z をはじめとした

全頭リサーチツールを使ってマルナゲとコラボレーショ

ンすることをオススメします。

■発行者情報■

◆ **発行責任者:脱・年金せどらー@ふねぞう**

◆ **メルマガ登録**

**<https://hu-ne.com/fx/DDJJwS>**

◆ **ふねぞう電脳講座 LINE**

**[https://lin.ee/08BmiVb](https://lin.ee/08BmiVb%0d)**

◆公式 LINE

**<http://nav.cx/dmcv5rz>**

◆ **メールアドレス**

**[hunezou@gmail.com](mailto:hunezou@gmail.com)**

◆ **メインブログ:「脱・年金せどらー@ふねぞう」**

<http://hunezou.com/>

◆ **note**

**[https://note.com/hune\\_web/](https://note.com/hune_web/)**

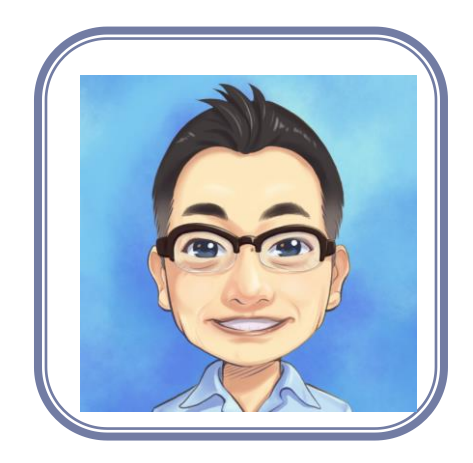